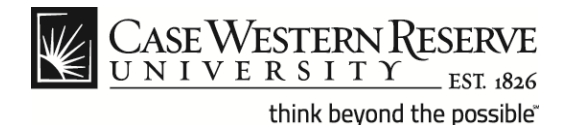

## **Case Exception Timesheet Exempt Staff for Hybrid Work Program**

#### **Procedure**

Exempt (salary) employees can follow these directions to create timesheet entries in the Human Capital Management (HCM) system specifically related to the Staff Hybrid Work Program.

The 1<sup>st</sup> section of the document provides information for individuals that will be working remotely. The  $2<sup>nd</sup>$  section provides details about individuals that have been granted flex days instead of working remotely.

https://case.edu/hr/worklife/staff-hybrid-work-program

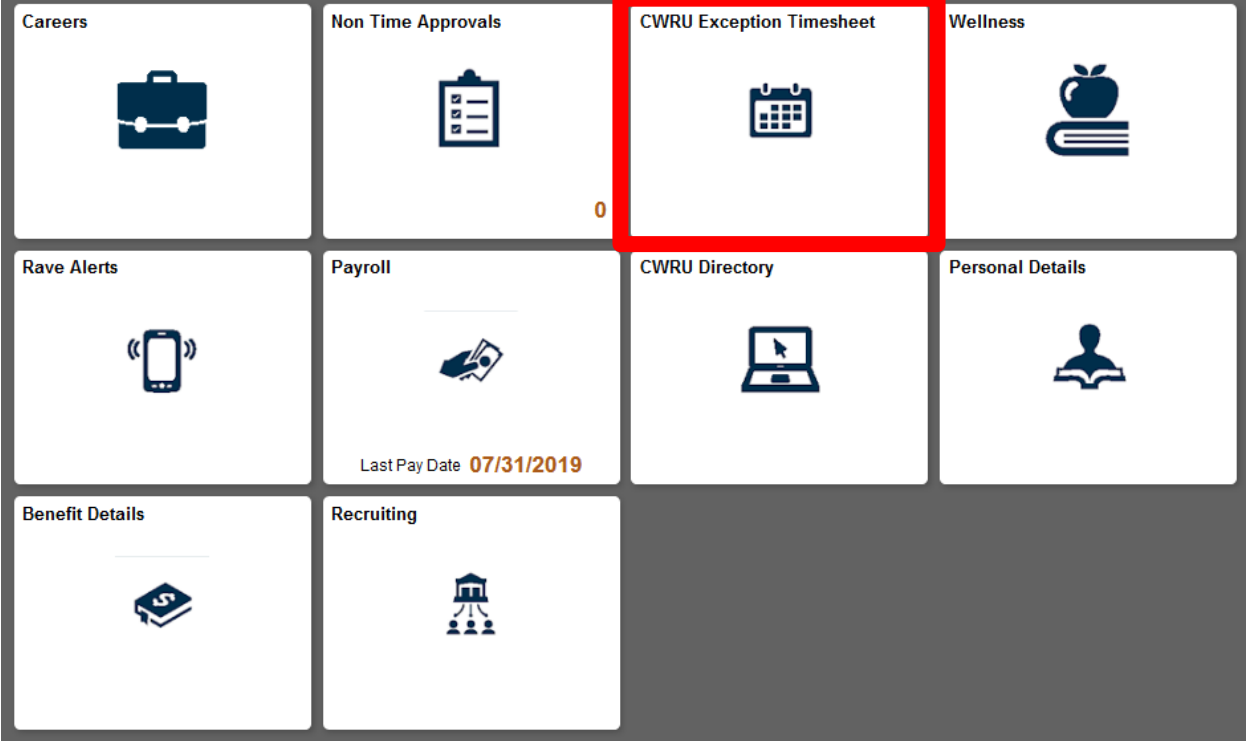

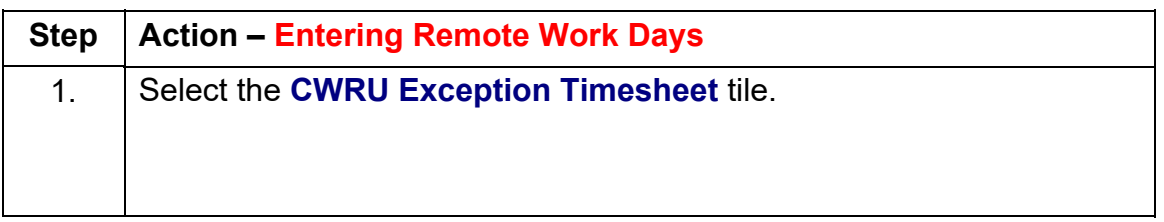

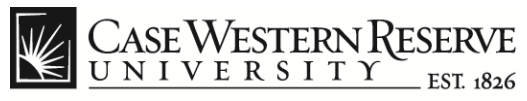

think beyond the possible"

# **Case Exception Timesheet Exempt Staff for Hybrid Work Program**

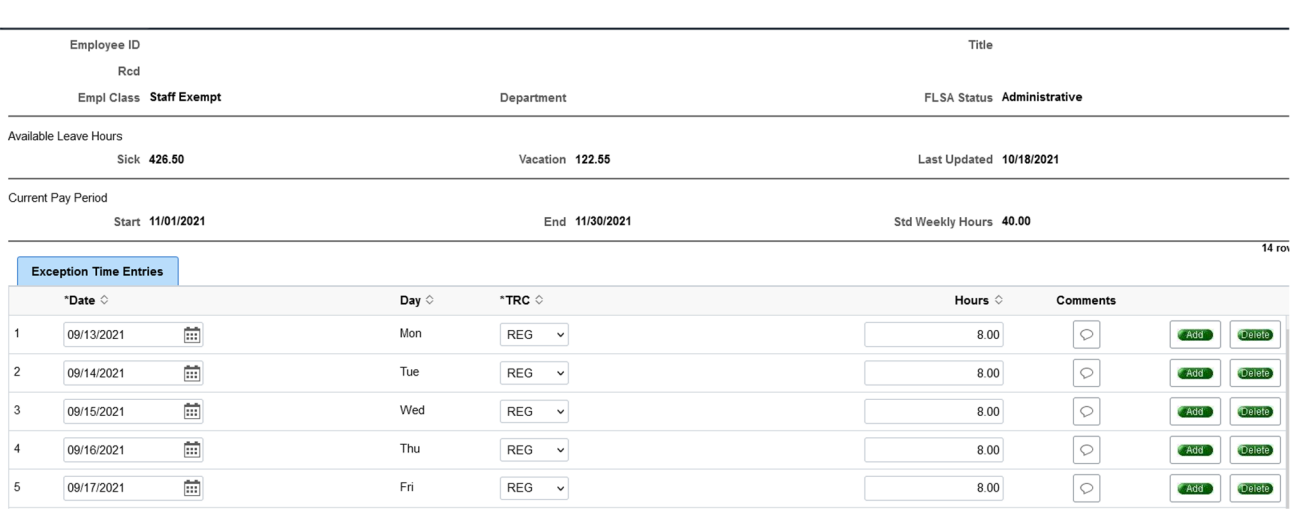

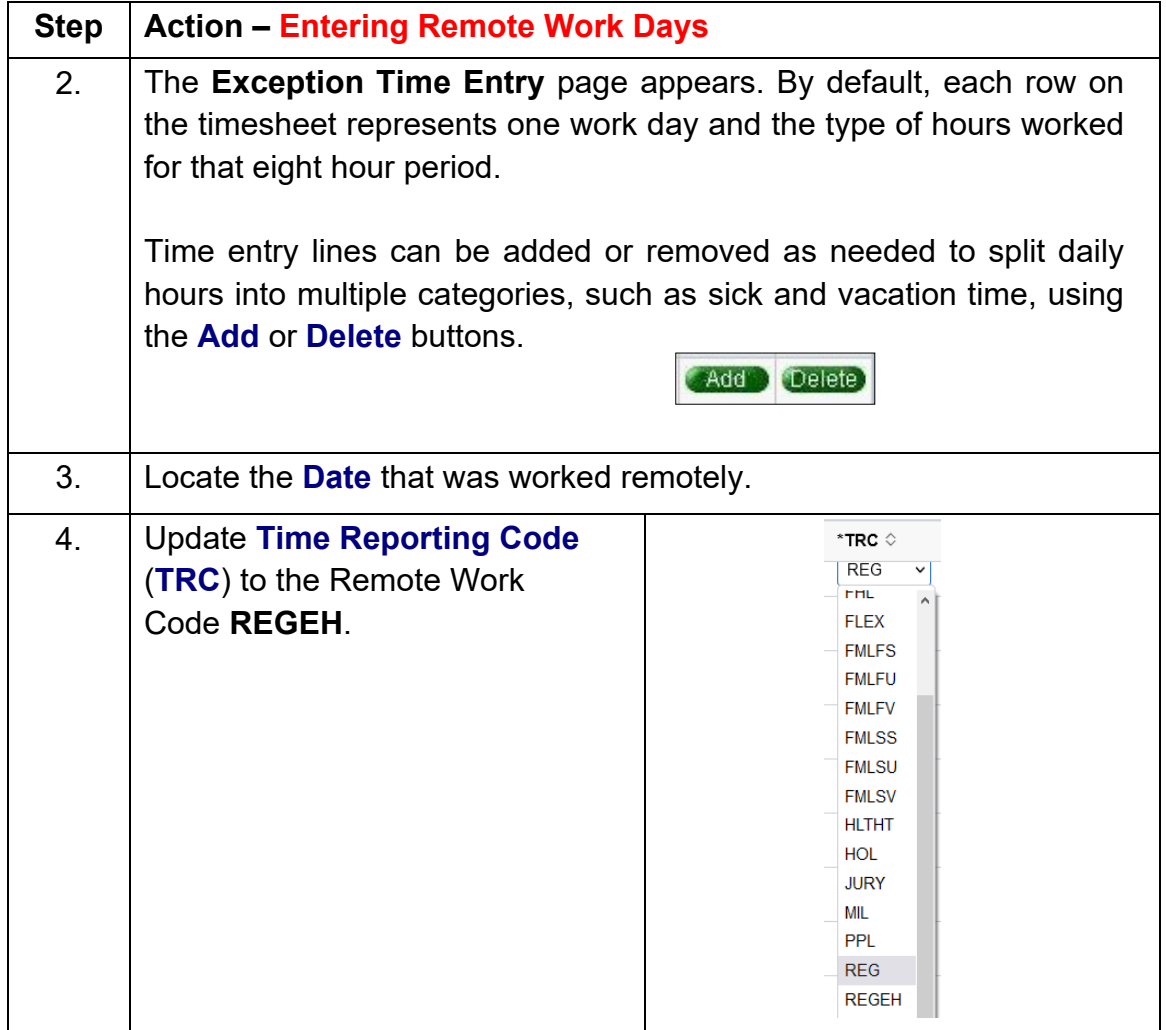

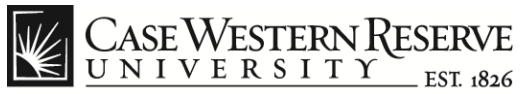

### **Case Exception Timesheet Exempt Staff for Hybrid Work Program**

think beyond the possible"

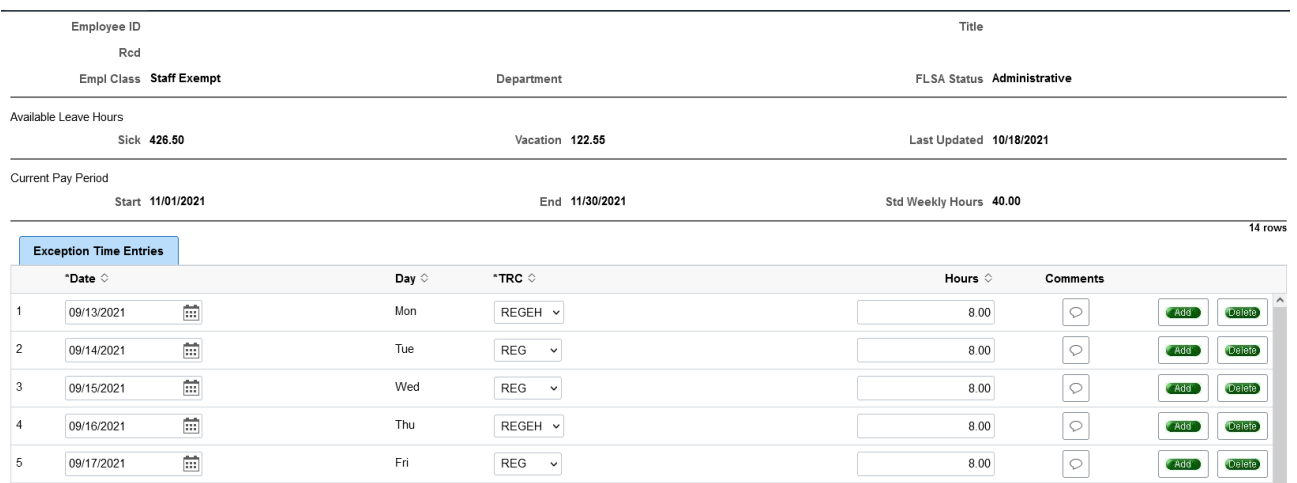

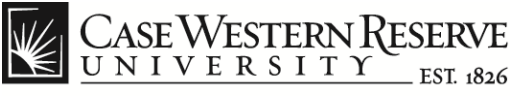

**Step | Action – Entering Flex Days** 1. Locate the **Date** that was taken for Flex. 2. Update **Time Reporting Code** (**TRC**) to FLEX  $\overline{7}$ 09/21/2021 莔 Tue FLEX v  $8.00$ 3. FLEX can be used for a maximum of three total days (24 hours) for the fiscal year. The minimum transaction amount is a half a day (4 hours).  $\overline{7}$ 09/21/2021 崗 Tue **FLEX**  $\checkmark$  $8.00$ 8 09/22/2021 茴 Wed **REG**  $\checkmark$  $4.00$ 曲  $\boldsymbol{9}$ 09/22/2021 Wed **FLEX**  $\mathbf{v}$ 4.00 4. *FLEX time is not eligible if the user is participating in the Staff Hybrid Program. The following error message will be displayed.* FLEX not allowed due to remote work during fiscal year from 2021-07-01 thru 2022-06-30 (See Time History) The TRC of FLEX is not allowed if you have used REGWH, RGWHO, or REGEH during the fiscal year. OK

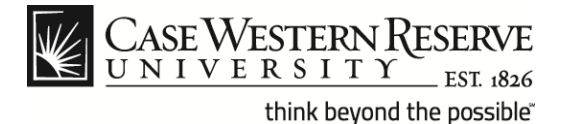

### **Case Exception Timesheet Exempt Staff for Hybrid Work Program**

 $5.$  | If the equivalent of more than three days are taken then an error message is displayed Your maximum hours 24 for FLEX has been exceeded by 8 from 2021-07-01 thru 2022-06-30 (See Time History) The number of hours used for the time code FLEX has exceeded the maximum allowed for the fiscal year. The maximum is the equivalent of three days of regular hours.  $\mathsf{OK}% _{\mathsf{CL}}\times\mathsf{CK}_{\mathsf{CL}}^{\mathsf{CL}}(\mathsf{CL})$ Users can view their **Time Entry History** from the **Employee Self Service** page. **Time Entry History**